# 인증 코드 부여 흐름 구축 및 문제 해결 - OAuth 개선 사항: Cisco Collaboration 솔루션 12.0  $\overline{a}$

## 목차

소개 사전 요구 사항 요구 사항 사용되는 구성 요소 배경 정보 주요 기능 중요 고려 사항 권한 부여 코드 부여 플로우의 요소 구성 네트워크 다이어그램 토큰 새로 고침 새로 고침 토큰 취소 다음을 확인합니다. 문제 해결 관련 정보

# 소개

이 문서에서는 특히 모바일의 Jabber에 대해 다양한 디바이스에서 Jabber 사용자 환경을 개선하기 위해 새로 고침 토큰을 기반으로 권한 부여 코드 부여 플로우가 실행되는 방법에 대해 설명합니다.

# 사전 요구 사항

## 요구 사항

다음 주제에 대한 지식을 보유하고 있으면 유용합니다.

- Cisco CUCM(Unified Communications Manager) 12.0 버전
- SSO(Single Sign On)/SAML
- Cisco Jabber
- Microsoft ADFS
- ID 공급자(IdP)

이러한 항목에 대한 자세한 내용은 다음 링크를 참조하십시오.

- [Cisco Unified Communications용 SAML SSO 구축 설명서](https://www.cisco.com/c/ko_kr/td/docs/voice_ip_comm/cucm/SAML_SSO_deployment_guide/10_0_1/CUCM_BK_SB003832_00_saml-sso-deployment-guide-for.html)
- [Unified Communications Manager SAML SSO 구성 예:](https://www.cisco.com/c/ko_kr/support/docs/unified-communications/unified-communications-manager-version-105/118770-configure-cucm-00.html)
- [SAML SSO 컨피그레이션을 위한 AD FS 버전 2.0 설정 예:](https://www.cisco.com/c/ko_kr/support/docs/unified-communications/unified-communications-manager-callmanager/118771-configure-samlsso-00.html)

## 사용되는 구성 요소

이 문서의 정보는 다음 소프트웨어를 기반으로 합니다.

- Microsoft ADFS(IdP)
- LDAP Active Directory
- Cisco Jabber 클라이언트
- CUCM 12.0

이 문서의 정보는 특정 랩 환경의 디바이스를 토대로 작성되었습니다. 이 문서에 사용된 모든 디바 이스는 초기화된(기본) 컨피그레이션으로 시작되었습니다. 네트워크가 작동 중인 경우 모든 명령의 잠재적인 영향을 이해해야 합니다.

## 배경 정보

현재 인프라와 함께 Jabber SSO 흐름은 CUCM Authz 서비스에서 짧은 수명 액세스 토큰을 할당하 는 Implicit Grant Flow를 기반으로 합니다.

액세스 토큰 만료 후 CUCM은 재인증을 위해 Jabber를 IdP로 리디렉션합니다.

이로 인해 사용자 환경이 좋지 않습니다. 특히 모바일 Jabber에서 사용자에게 자격 증명을 자주 입 력하라는 메시지가 표시됩니다.

또한 Security Re-architecture Solution은 SSO 및 비 SSO 시나리오에 대해 Jabber 및 엔드포인트 로그인 흐름을 통합하기 위한 Refresh Tokens(엔드포인트/기타 협업 앱으로 확장 가능) 접근 방식 을 사용하여 권한 부여 코드 부여 흐름을 제안합니다.

### 주요 기능

- 권한 부여 코드 부여 흐름은 다양한 장치, 특히 모바일 Jabber의 경우 Jabber 사용자 환경을 개 선하기 위해 새로 고침 토큰(엔드포인트/기타 협업 앱으로 확장 가능)을 기반으로 합니다.
- 다양한 협업 애플리케이션이 클라이언트 리소스 요청을 검증하고 응답할 수 있도록 자체 포함 된 서명 및 암호화된 OAuth 토큰을 지원합니다.
- ∙ 암시적 부여 흐름 모델은 이전 버전과의 호환성을 허용하는 상태로 유지됩니다. 이렇게 하면 권 한 부여 코드 부여 플로우로 이동하지 않은 다른 클라이언트(예: RTMT)에 대한 원활한 경로가 허용됩니다.

### 중요 고려 사항

- 기존 jabber 클라이언트가 새 CUCM에서 작동할 수 있도록 구현합니다(암시적 부여 및 권한 부 여 코드 부여 흐름을 모두 지원하므로). 또한 새 jabber는 기존 CUCM에서 작동할 수 있습니다. Jabber는 CUCM이 권한 부여 코드 부여 흐름을 지원하는지 여부를 확인하고 이 모델을 지원하 는 경우에만 이 모델을 전환하고 암시적 부여 흐름을 사용합니다.
- AuthZ 서비스는 CUCM 서버에서 실행됩니다.
- AuthZ는 암시적 부여 흐름만 지원합니다. 이는 새로 고침 토큰/오프라인 액세스 토큰이 없음을 의미합니다. 클라이언트가 새 액세스 토큰을 원할 때마다 사용자는 IdP로 다시 인증해야 합니 다.
- 액세스 토큰은 구축이 SSO가 활성화된 경우에만 발급되었습니다. 이 경우 비 SSO 구축이 작 동하지 않았고 액세스 토큰이 모든 인터페이스에서 일관성 있게 사용되지 않았습니다.
- Access Tokens(액세스 토큰)는 자체 포함된 것이 아니라 발급된 서버의 메모리에 보존됩니다. CUCM1에서 액세스 토큰을 발급한 경우 CUCM1에서만 확인할 수 있습니다. 클라이언트가

CUCM2에서 서비스에 액세스하려고 할 경우 CUCM2는 CUCM1에서 해당 토큰을 검증해야 합 니다. 네트워크 지연(프록시 모드).

- 사용자가 IdP를 사용하여 재인증할 때 영숫자 키패드에서 자격 증명을 다시 입력해야 하므로 모바일 클라이언트의 사용자 환경은 매우 좋지 않습니다(일반적으로 몇 가지 요소에 따라 1시 간에서 8시간으로 실행).
- ∙ 여러 인터페이스를 통해 여러 애플리케이션과 통신하는 클라이언트는 여러 자격 증명/블록을 유지해야 합니다. 2개의 유사한 클라이언트에서 동일한 사용자 로그인을 원활하게 지원하지 않 습니다. 예를 들어 사용자 A는 서로 다른 2개의 iPhone에서 실행되는 jabber 인스턴스에서 로 그인합니다.
- AuthZ SSO 및 비 SSO 구축을 모두 지원합니다.
- AuthZ 암시적 권한 부여 흐름 + 권한 부여 코드 부여 흐름을 지원합니다. 이전 **버전과 호환되** 므로 RTMT와 같은 고객은 적응할 때까지 작업을 계속할 수 있습니다.
- Authorization code grant flow를 사용하면 AuthZ는 액세스 토큰 및 새로 고침 토큰을 발급합니 다. 새로 고침 토큰을 사용하여 인증 없이 다른 액세스 토큰을 가져올 수 있습니다.
- 액세스 토큰은 자체 포함, 서명 및 암호화되며 JWT(JSON 웹 토큰) 표준(RFC 규격)을 사용합 니다.
- ∙ 서명 및 암호화 키는 클러스터에 공통적입니다. 클러스터의 모든 서버에서 액세스 토큰을 확인 할 수 있습니다. 메모리에 유지할 필요가 없습니다.
- CUCM 12.0에서 실행되는 서비스는 클러스터의 중앙 집중식 인증 서버입니다.
- ∙ 새로 고침 토큰은 데이터베이스(DB)에 저장됩니다. 관리자는 필요한 경우 이를 취소할 수 있어 야 합니다. 취소는 사용자 ID 또는 사용자 ID 및 클라이언트 ID를 기반으로 합니다.
- ∙ 서명된 액세스 토큰을 사용하면 다른 제품에서 액세스 토큰을 저장할 필요 없이 검증할 수 있습 니다. 구성 가능한 액세스 토큰 및 새로 고침 토큰 수명(각각 1시간 및 60일 기본값)
- JWT 형식은 Spark와 연계되어 향후에 Spark Hybrid 서비스와 시너지를 가능하게 합니다.
- 2개의 유사한 디바이스에서 동일한 사용자 로그인을 지원합니다. 예: 사용자 A는 서로 다른 2개 의 iPhone에서 실행되는 jabber 인스턴스에서 로그인할 수 있습니다.

#### 권한 부여 코드 부여 플로우의 요소

- $\bullet$  인증 Z 서버
- 암호화 키
- 서명 키
- 토큰 새로 고침

## 구성

이 기능은 기본적으로 활성화되어 있지 않습니다.

1단계. 이 기능을 활성화하려면 시스템 > 엔터프라이즈 매개변수로 이동합니다.

2단계. 이미지에 표시된 대로 Refresh Login Flow(로그인 흐름 새로 고침)가 있는 매개변수 OAuth를 Enabled(활성화됨)로 설정합니다.

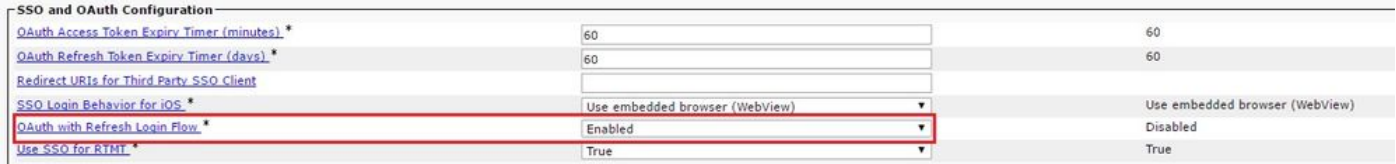

- ∙ 액세스 토큰은 서명되고 암호화됩니다. 서명 및 암호화 키는 클러스터에 공통적입니다. 이는 클 러스터의 모든 노드가 액세스 토큰을 검증할 수 있음을 의미합니다.
- 액세스 토큰은 JWT 형식(RFC 7519)입니다.
- ∙ 액세스 토큰은 이전 토큰 및 새 토큰 형식 모두에 적용할 수 있는 엔터프라이즈 매개 변수 (OAuth 액세스 토큰 만료 타이머)를 다시 사용합니다.
- 기본값 60분
- 최소값 1분
- 최대값 1440분

eyJhbGciOiJSUzI1NiIsInR5cCI6IkpXVCIsImtpZCI6IjhkMGQ1MzI0LWY0ZjAtNGIwYi04MTFlLTRhNTlmZGI2YjcyMjpj Mjc3MGM5N2JkYTlkMzRmZDA1YTdlYTFhZWQzZTU0Y2E4MGJkZDdlZTM1ZDk3MDNiNjBiNTQ5MTBiZDQ0ODRiIn0.eyJwcml2 YXRlIjoiZXlKaGJHY2lPaUprYVhJaUxDSmpkSGtpT2lKS1YxUWlMQ0psYm1NaU9pSkJNVEk0UTBKRExVaFRNalUySWl3aWEy bGtJam9pT0dRd1pEVXpNalF0WmpSbU1DMDBZakJpTFRneE1XVXROR0UxT1daa1lqWmlOekl5T21Vd1ptUm1ZMk16WlRRMU5E RTFOV0ZpTkRJek5tRTJOMlV4T0RCbU1qWmxZMkl3WXpJeE56SXlOREJtWlRFellXWXlOak14TkRkalpHVXpNR1l3TjJJaWZR Li5xQWd6aGdRaTVMMkdlaDl5V2RvN25nLmdMTHNpaTRjQk50c1NEUXRJTE51RWRnWTl4WkJVczJ4YzBaeTFGQjZQNmNzWWJf ZkRnaDRZby04V1NaNjUzdXowbnFOalpXT1E1dGdnYW9qMlp6ZFk2ZzN2SWFHbF9JWUtNdkNIWWNscmt4YUFGTk5MWExLQlJm aTA2LVk2V3l1dUdxNmpNWk5DbnlKX1pTbUpkVFQwc1Z4RTdGTXVxaUJsMElrRGdyVDdvOFNXMEY5cXFadndEZDJSaDdqNkRJ WGdkS3VtOWltU2xNU1pjejhueVdic01Udk5yMWY0M25VenJzMHk5WWN6NnBDX0czZmlWYjJsX2VWLVFkcFh4TUo2bnZodXcy djRiUGVkM3VMQlpaVW1oQ3B6TUVDdW5NMlh1TVBrTGdlS1NqWG44aGhPRFNVcW1WQ0Uta3RZdnRBc2Q0RnJxcGNxWlZiS0Zi VTFRbU0wV2pMYVJtUk9IVllQVkc0a3FBdTRWalVMUzVCRWszNnZ4Nmp3U3BMUy1IdTcwbVRNcmR3dmV5Q2ZOYkhyT0FlVmVv ekFIR3JqdGlmaFpmSFVUTWZiNkMtX2tOQVJGQWdDclZTZy0wUzlxb1JvTWVkUENETEE4MDJiaWwtNDJjOC15MWo4X1FVaC02 UUtCV2dodVd4VWtBODRpekFFaWl0QTlsSHFKM3Nxd2JFNURkZmhIay05bTJfTTN5MWlWVkdoRVQ3ZW9XVDBqWllnRGRBQjFz UGwxLTlaSFNYYmsydTE3SkJVRV9FOXI0V0tWMnBqWGtiN0lQSWgtQ3JWQTZkcVdQRHVIbmx1V19wblNLYnYtTkZVbGQ0WEY3 cmZLYmQySlg4eUhhX05pOVVVUnUwZVdsNWxGRUVabklubmFKZEdHLUZrb3VuN2xHSFlwSE4ydXVudmRnOHZVZzZsa0JPbmoz eUFjc1ZTMGxKc1NWdUxFYldwd2c4YjdBdDM3d3AtMWt2Y1ZQaWpCQ1lCV181d2JzbTFYd2k4MVc2WHVpNzMzQVg3cEJVQnBf T2VRNzQ2ZXJJekNUUFZCYUpZUGJuZWEtdFhsU3RmZzBGeVRmbnhnX1Vzazl3QXJkemE4c204T0FQaWMxZmFQOG0uUTdFN0FV X2xUVnNmZFI2bnkydUdhQSJ9.u2fJrVA55NQC3esPb4kcodt5rnjc1o-5uEDdUf-KnCYEPBZ7t2CTsMMVVE3nfRhM39MfTlNS-qVOVpuoW\_51NYaENXOMxfxlU9aXp944QiU1OeFOKj\_q-

n2dEINRStbtUc3KMKqtz38BFf1g2Z51sdlnBn4XyVWPgGCf4XSfsFIa9fF051awQ0LcCv6YQTGer\_6nk7t6F1MzPzBZzja1a bpm--6LNSzjPftEiexpD2oXvW8Vl0Z9ggNk5Pn3Ne4RzqK09J9WChaJSXkTTE5G39EZcePmVNtcbayq-

L2pAK5weDa2k4uYMfAQAwcTOhUrwK3yilwqjHAamcG-CoiPZQ

OAuth Refresh Token Expiry Timer" parameter in enterprise parameters page in CUCM. Path: System -> Enterprise parameters Values are integers ranging from 1 – 90 Minimum lifetime = 1 Day Default lifetime = 60 days Maximum lifetime = 90 days 클라이언트가 요청을 할 때마다 새 액세스 토큰이 발급됩니다. 기존 항목은 다음과 같은 기간 동안 계속 유효합니다.

- 서명/암호화 키가 변경되지 않았습니다.
- 유효성(토큰 내에 저장됨)이 중단됩니다.

• JSON 웹 토큰: 세 부분으로 구성되며 점으로 구분됩니다. 헤더, 페이로드 및 서명. 샘플 액세스 토큰:

- 굵게 강조 표시된 토큰의 시작 부분에 헤더가 있습니다.
- 중간 부분은 페이로드입니다.
- 끝에 굵게 강조 표시된 토큰은 Signature입니다.

#### 네트워크 다이어그램

관련된 통화 흐름에 대한 개괄적인 개요를 소개합니다.

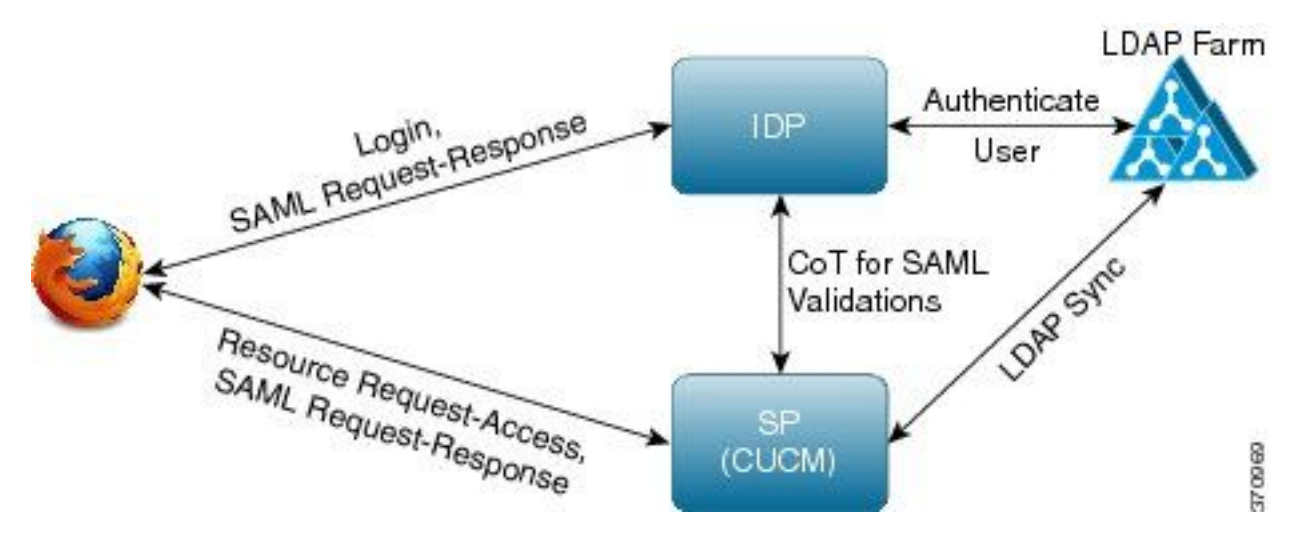

#### 토큰 새로 고침

- 새로 고침 토큰이 서명되었습니다.
- 새로 고침 토큰은 데이터베이스의 refreshtokendetails 테이블에 해시 값으로 저장됩니다. 이는 DB에서 다른 사람이 선택할 수 있는 복제를 방지하기 위한 것입니다. 테이블을 검토하려면 다 음을 실행하십시오.

run sql select \* from refreshtokendetails

또는 읽을 수 있는 유효 날짜가 있는 경우:

run sql select pkid,refreshtokenindex,userid,clientid,dbinfo('utc\_to\_datetime',validity) as validity,state from refreshtokendetails

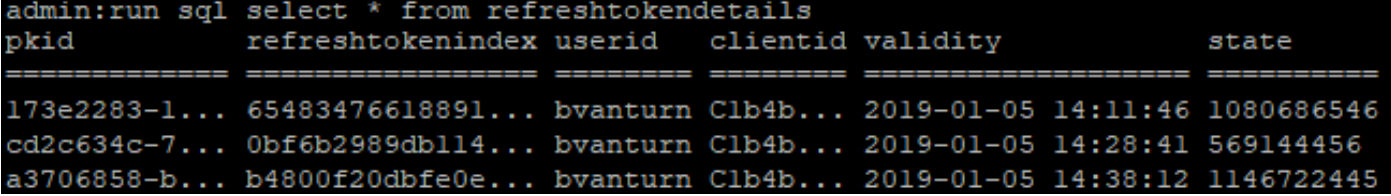

경고: 유효성이 만료되면 DB에서 새로 고침 토큰이 플러시됩니다. 타이머 스레드는 매일 오전 2시에 실행됩니다(UI를 통해 구성할 수는 없지만 원격 지원 계정을 통해 수정할 수 있음). 테 이블에 잘못된 액세스 토큰이 많은 경우 플러시해야 합니다. 이로 인해 CPU가 급증할 수 있습 니다.

Sample refresh token:

eyJhbGciOiJSUzI1NiIsInR5cCI6IkpXVCIsImtpZCI6IjhkMGQ1MzI0LWY0ZjAtNGIwYi04MTFlLTRhNTlmZGI2YjcyMjpj Mjc3MGM5N2JkYTlkMzRmZDA1YTdlYTFhZWQzZTU0Y2E4MGJkZDdlZTM1ZDk3MDNiNjBiNTQ5MTBiZDQ0ODRiIn0.eyJleHAi OjE1MDI2MjAwNTIsImlzcyI6IjhkMGQ1MzI0LWY0ZjAtNGIwYi04MTFlLTRhNTlmZGI2YjcyMiIsInR5cCI6InVzZXIiLCJ0 aWQiOiJiOTkxMjIxZi1mNDJlLTRlNTItODg3MS1jODc2ZTYzNWRkNWIiLCJjdHlwIjoicmVmcmVzaCIsImNjaWQiOiJDM2Iw YWZmZWZlMTQzOTA0MTY4M2U5YzJjMzdkMzZmNDM4ZWYwZWYyN2MwOTM4YWRjNjIyNmUwYzAzZDE2OWYyYSJ9.creRusfwSYA MAtttS2FIPAgIVvCiREvnzlouxeyGVndalJlMa-ZpRqv8FOBrsYwqEyulrl-

TeM8XGGQCUvFaqO9IkhJqSYz3zvFvvySWzDhl\_pPyWIQteAhL1GaQkue6a5ZegeHRp1sjEczKMLC6H68CHCfletn5 j2FNrAUOX99Vg5h4mHvlhfjJEel3dU\_rciAIni12e3LOKajkzFxF6W0cXzzujyi2yPbY9gZsp9HoBbkkfThaZQbSlCEpvB3t 7yRfEMIEaHhEUU4M3-uSybuvitUWJnUIdTONiWGRh\_fOFR9LV3Iv9J54dbsecpsncc369pYhu5IHwvsglNKEQ

## 새로 고침 토큰 취소

관리자는 userID 또는 userID 및 ClientID를 통해 사용자에 대한 사용자 또는 디바이스 전용 새로 고

침 토큰의 모든 새로 고침 토큰을 취소할 수 있습니다.

사용자에 대한 디바이스 기반 RT를 취소하려면

• client\_id abc로 식별된 사용자 xvz 및 디바이스에 대한 RT를 취소합니다.

• [https://cucm-193:8443/ssosp/token/revoke?user\\_id=xyz&client\\_id=abc](https://cucm-193:8443/ssosp/token/revoke?user_id=xyz&client_id=abc)

서명 및 암호화 키

- 서명 키는 공개/개인 키 쌍을 가진 RSA 기반입니다.
- 암호화 키는 대칭 키입니다.
- 이러한 키는 게시자에서만 생성되며 클러스터의 모든 노드에 배포됩니다.
- ∙ 나열된 옵션을 사용하여 서명 키와 암호화 키를 모두 다시 생성할 수 있습니다. 그러나 이 작업 은 키가 손상되었다고 관리자가 믿는 경우에만 수행해야 합니다. 이러한 키 중 하나를 재생성하 면 AuthZ 서비스에서 발급한 모든 액세스 토큰이 유효하지 않게 됩니다.
- 서명 키는 UI 및 CLI를 사용하여 다시 생성할 수 있습니다.
- 암호화 키는 CLI에서만 재생성할 수 있습니다.

CUCM의 Cisco Unified OS Administration 페이지에서 Authz 인증서(서명 키)의 재생성은 이미지와 같습니다.

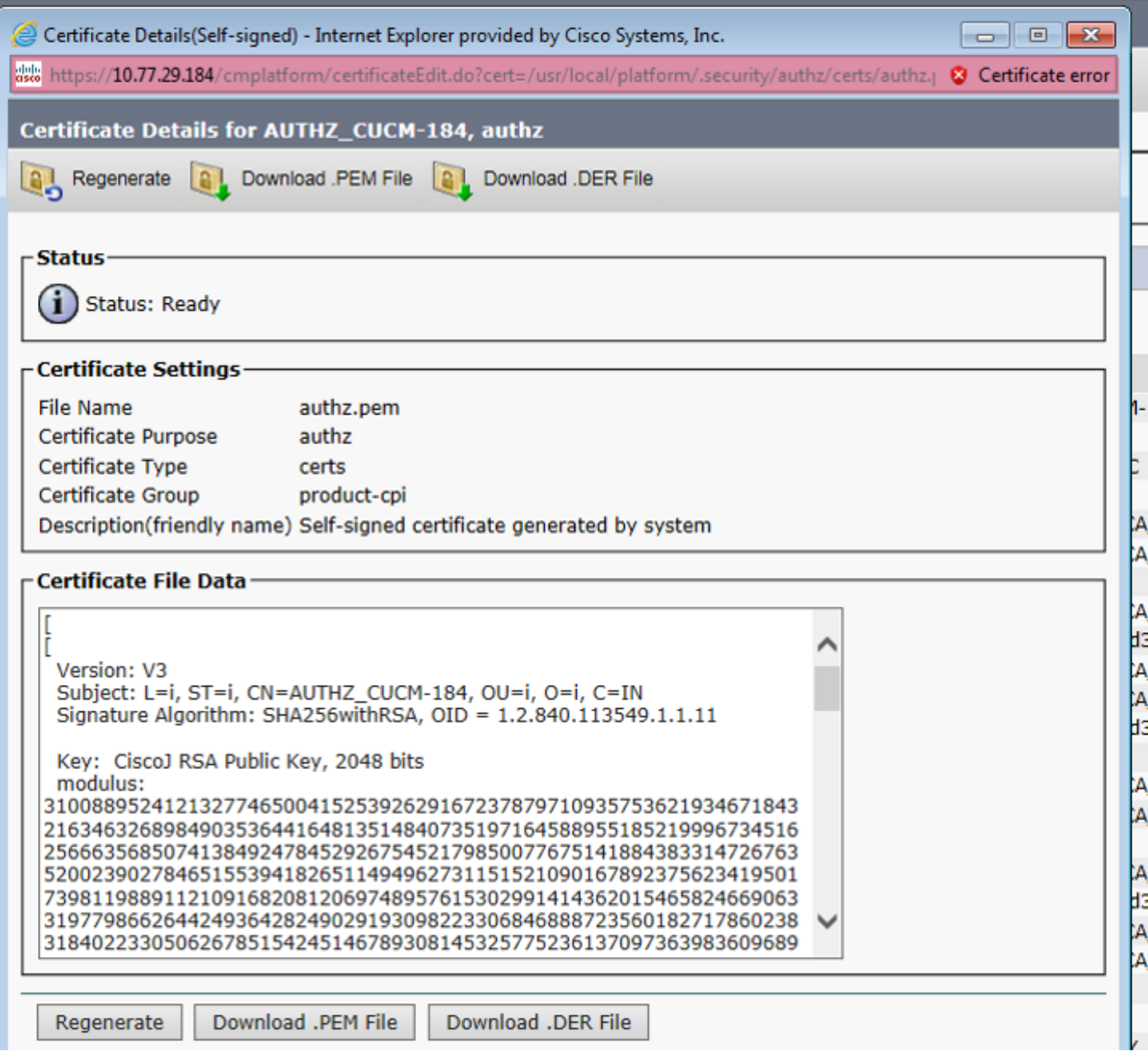

CLI 명령을 사용하여 Authz 서명 키를 재생성하는 방법은 이미지에 표시된 것과 같습니다.

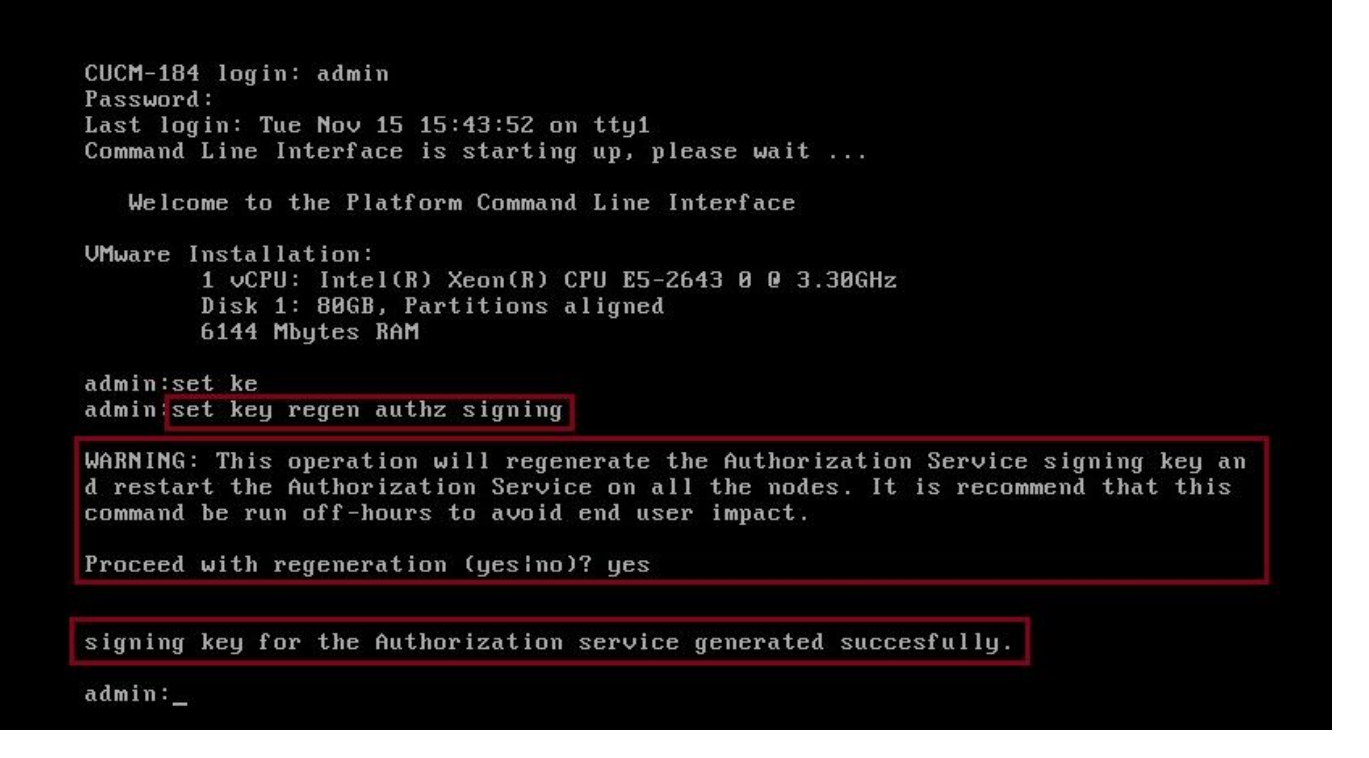

관리자는 CLI를 사용하여 인증 서명 및 암호화 키를 표시할 수 있습니다. 키의 해시가 원래 키가 아 니라 표시됩니다.

키를 표시하는 명령:

서명 키: show key authz signing과 이미지에 표시된 것처럼 표시합니다.

admin: show key authz signing

authz signing key with checksum: a155d81be734850226f990a62816f1ae last synced on: 06/09/2017 13:04:47

암호화 키: show key authz encryption과 이미지에 표시된 것처럼 표시합니다.

admin: show key authz encryption

authz encryption key with checksum: 88edce92173e33f9cedbbfb09cd0e8c4 last synced on: 06/14/2017 16:22:06

참고: 서명 인증과 암호화 인증은 항상 다릅니다.

# 다음을 확인합니다.

이 섹션을 사용하여 컨피그레이션이 제대로 작동하는지 확인합니다.

CUC(Cisco Unity Connection) 서버에서 OAuth를 사용하려면 네트워크 관리자가 두 단계를 수행해 야 합니다.

1단계. CUCM에서 OAuth 토큰 서명 및 암호화 키를 가져오도록 Unity Connection 서버를 구성합니 다.

2단계. CUC 서버에서 OAuth 서비스를 활성화합니다.

참고: 서명 및 암호화 키를 가져오려면 CUCM 호스트 세부 정보 및 CUCM AXL 액세스에서 활 성화된 사용자 계정으로 Unity를 구성해야 합니다. 이 구성이 구성되지 않은 경우 Unity Server는 CUCM에서 OAuth 토큰을 검색할 수 없으며 사용자의 음성 메일 로그인을 사용할 수 없습니다.

Cisco Unity Connection Administration(Cisco Unity Connection 관리) > System Settings(시스템 설 정) > Authz Servers(인증 서버)로 이동합니다.

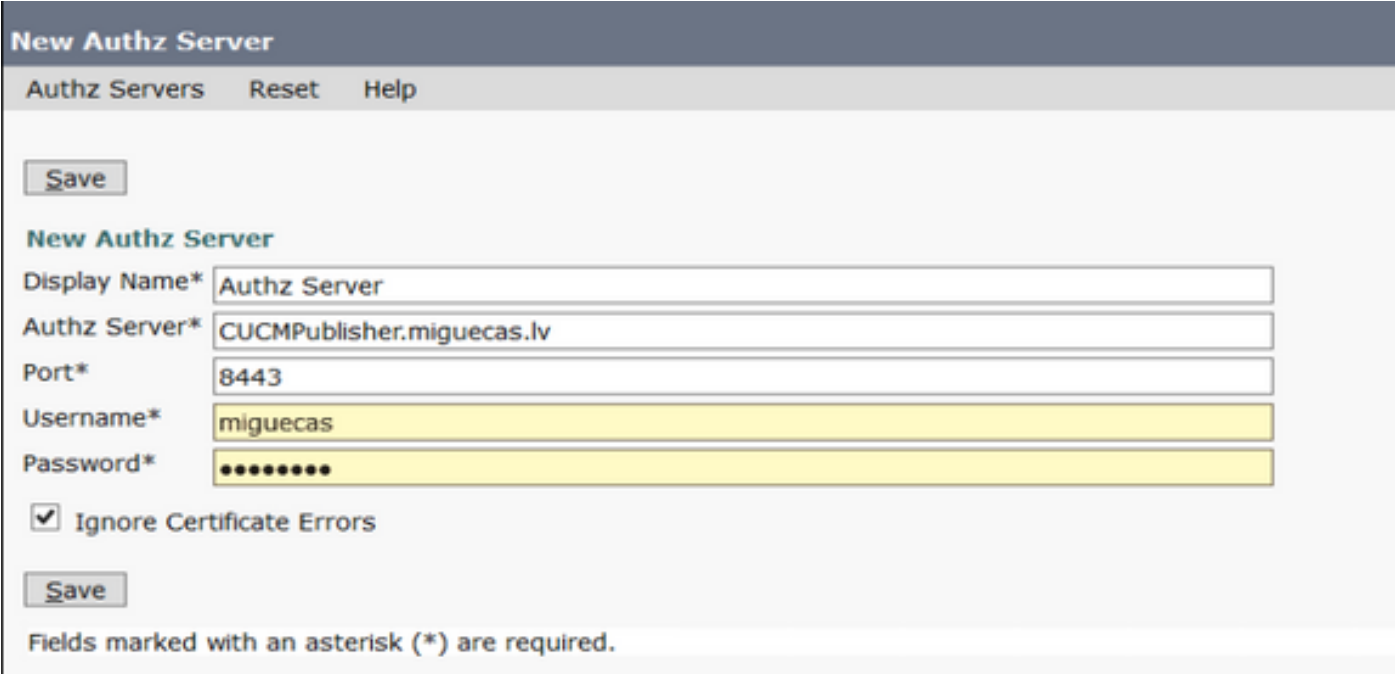

# 문제 해결

이 섹션에서는 컨피그레이션 문제를 해결하는 데 사용할 수 있는 정보를 제공합니다.

참고: OAuth가 사용되고 Cisco Jabber 사용자가 로그인할 수 없는 경우 항상 CUCM 및 IM&P(Instant Messaging and Presence) 서버에서 서명 및 암호화 키를 검토합니다.

네트워크 관리자는 모든 CUCM 및 IM&P 노드에서 다음 두 명령을 실행해야 합니다.

#### • 키 인증 서명 표시

#### • show key authz encryption

서명 인증 및 암호화 인증 출력이 모든 노드에서 일치하지 않을 경우 재생성해야 합니다. 이를 수행 하려면 다음 두 명령을 모든 CUCM 및 IM&P 노드에서 실행해야 합니다.

#### • key regen authentication 암호화 설정

#### • 키 regen authin 서명 설정

그런 다음 Cisco Tomcat 서비스를 모든 노드에서 다시 시작해야 합니다.

키 불일치와 함께 이 오류 행은 Cisco Jabber 로그에서 찾을 수 있습니다.

**from refresh token, maybe server issue.** sso 앱 로그는 다음 위치에 생성됩니다.

- **파일 보기 activelog platform/log/ssoApp.log** 로그 수집을 위해 추적 구성이 필요하지 않습 니다. SSO 앱 작업이 완료될 때마다 새 로그 항목이 ssoApp.log 파일에 생성됩니다.
- SSOSP 로그: 파일 목록 activelog tomcat/logs/ssosp/log4j sso가 활성화될 때마다 이 위치에 ssosp00XXX.log라는 새 로그 파일이 생성됩니다. 다른 모든 SSO 작업 및 모든 Oauth 작업도 이 파일에 기록됩니다.
- 인증서 로그: **파일 목록 활성 플랫폼/로그/certMgmt\*.log** AuthZ 인증서가 재생성될 때마다(UI 또는 CLI) 이 이벤트에 대해 새 로그 파일이 생성됩니 다.

authz 암호화 키 재생성의 경우 이 이벤트에 대해 새 로그 파일이 생성됩니다.

# 관련 정보

[Cisco Collaboration Solution 릴리스 12.0으로 OAuth 구축](https://www.cisco.com/c/dam/global/ko_kr/td/docs/voice_ip_comm/jabber/11_9/Unified-CM-OAuth-Whitepaper-v17-FINAL.pdf)